# **PostgreSQL**

## Installation

Exemple sous debian :

```
apt install postgresql
```
# **Configuration**

Dans **/etc/postgresql/<XX>/main/pg\_hba.conf** ajout de :

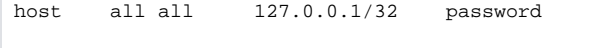

#### Redémarrage de postgresql

```
systemctl restart postgresql.service
```
# Création de la base

```
su postgres
psql
create database esupsignature;
create USER esupsignature with password 'esup';
grant ALL ON DATABASE esupsignature to esupsignature;
# Chgt du owner requis à partir de postgresql 15 -> permission création des tables
ALTER DATABASE esupsignature OWNER TO esupsignature;
```
## Ajustements

L'application a été développée avec la fonction de lecture/écriture des blobs dans une transaction par streaming de PostgreSQL. CF [https://www.](https://www.postgresql.org/docs/11/static/lo.html) [postgresql.org/docs/11/static/lo.html](https://www.postgresql.org/docs/11/static/lo.html)

Pour une bonne gestion des blob de cette application, il faut ajouter dans PostgreSQL un trigger sur la base de données sur la table big\_file. La fonction lo\_manage est nécessaire ici.

Sous debian :

```
apt-get install postgresql-contrib
```
Puis la création de l'extension lo se fait via un super-user:

```
su postgres
psql
\c esupsignature
CREATE EXTENSION lo;
```
Pour vérifier que l'extension est bien installée (toujours dans psql)

esupsignature=# \dx

Retourne :

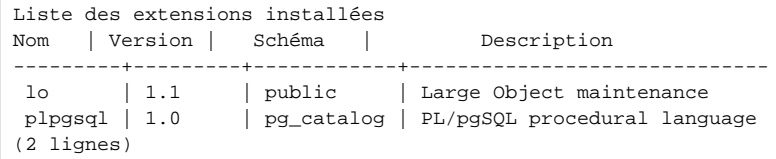

Après cette étape, il faut passer directement à la phase [Configuration.](https://www.esup-portail.org/wiki/display/SIGN/Configuration) La suite se passera après le premier démarrage de l'application

#### Enfin, **seulement après avoir démarré une première fois esup-signature**, ajout du trigger à l'aide du script suivant :

CREATE TRIGGER t\_big\_file BEFORE UPDATE OR DELETE ON big\_file FOR EACH ROW EXECUTE PROCEDURE lo\_manage (binary\_file);